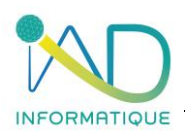

# **Programme du stage**

**EDICAD – ArchiTECH.PC** 

**Session de Formation n° 1**

# **1- DUREE et LIEU DU STAGE**

Durée : 7H00 *(soit 1 jour)*

Organisation : Intra ou Inter-entreprise Lieu :

- ➢ En présentiel : Dans les locaux de l'entreprise formée ou dans les locaux IAD (à définir lors de la demande)
- ➢ En distanciel : Si l'entreprise formée est équipée

# **2- PUBLIC CONCERNE et PREREQUIS**

- ➢ Chef d'entreprise Métreur / Dessinateur Conducteur de travaux
- ➢ Maitriser les bases de l'outil informatique et l'environnement Microsoft Windows
- ➢ Posséder le logiciel ArchiTECH.PC
- ➢ Connaitre le langage du bâtiment, du dessin et la technologie tous corps d'état (TCE)
- ➢ Maitriser le métré

## **3 - OBJECTIFS DU STAGE ET COMPÉTENCES A ACQUÉRIR**

Maîtriser les fondamentaux du logiciel visé et les techniques du dessin en informatique pour un usage professionnel.

# **4 – CONTENU DE LA FORMATION**

# **SESSION DE FORMATION N°1 : Initiation 1**

#### **LES BASES**

Conséquences de l'installation de KutchCAD® sur le poste de travail

Désignation des dossiers et fichiers essentiels

- ❖ Les dossiers d'installation
- ❖ La base de données
- ❖ Le projet gabarit
- ❖ Les préférences

Présentation de l'environnement de travail

- ❖ L'aire de dessin
- ❖ La barre titre
- ❖ Les menus
- ❖ La barre d'outils principale
	- Les palettes d'outils secondaires et horizontales
- ❖ La zone de contrôle des valeurs (coordonnées)

#### **LA SAISIE**

Analyse du comportement et de la sensibilité du pointeur En mode Déplacement et en mode Dessin

- Les points chauds
- La ligne d'attirance magnétique
- Le magnétisme

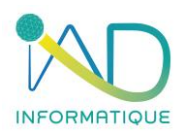

Principe des murs

- ❖ Paramètres et paramétrage des murs
	- Paramètres 2D
	- Paramètres 3D
	- Notion de couleurs et hachures 3D
- Ligne de référence des murs
	- Position du mur par rapport à la ligne de référence
	- Sens de dessin du mur
	- Différentes jonctions entre murs

Déplacements en mode Plan (2D)

- ❖ Les coordonnées rectangulaires (système cartésien) et polaires
	- **EXECT:** Les modes de déplacement relatif et absolu
		- Les fonctionnalités de la calculatrice intégrée
	- Les contraintes
		- Magnétisme de la grille
		- Verrouillage d'une coordonnée
		- Contrainte parallèle
			- Contrainte perpendiculaire
- ❖ La modification de l'origine et de l'orientation du système de coordonnées (grille)

Menu contextuel

- ❖ Les différents contextes
	- Les fonctions génériques
	- Les fonctions dédiées

Les principaux raccourcis clavier

## **IMPORTATION (fusion DE FICHIERS EXTERNES AU PROJET**

Les fichiers DWG et DXF (topographie, architecture)

- ❖ Dimensionnement et positionnement
- ❖ Gestion des calques
- ❖ Fonction et outils : « fond de plan »

#### Les fichiers PDF

❖ Mise à l'échelle par homothétie

Les fichiers images JPG, BMP, etc.

❖ Mise à l'échelle par homothétie

À ce stade, débute la saisie du rez-de-chaussée d'un projet. Dans la limite du raisonnable, ce projet est le choix du/des stagiaires

Les outils abordés : Mur, Porte, Fenêtre, Dalle

- ❖ Les fonctionnalités abordées :
	- Modification simple des paramètres d'un élément
	- Les outils de sélections (unique, multiple, par zone, par paramètre(s))
	- Modification multiple d'un ensemble d'éléments
	- Les outils de transformation :
		- Étirement et réduction
		- **Translation**
		- **Rotation**
		- **Symétrie**
		- Notions de base du quantitatif rapide
	- La notion de calque :
		- Présentation de la matrice de paramétrage d'affichage des calques
		- Les différents états : utilisé, non utilisé, visible, invisible, verrouillé, défaut

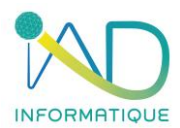

Visualisation du modèle en 3 dimensions (Affichage)

# **SESSION DE FORMATION N°1 : Initiation 2**

## **RAPPELS**

Révision des points importants.

## **LA SAISIE**

Introduction à l'automatisation des tâches

- ❖ Définition, création et utilisation des standards (bibliothèque d'éléments)
- ❖ Définition et principe de personnalisation du projet gabarit

#### Notion d'étage

- ❖ Création et paramétrage altimétrique
	- Définition, paramétrage, utilisation de la fonction Étages fantômes
	- Les outils abordés : Dalle, Toiture

Visualisation du modèle en 3 dimensions

- ❖ Les outils de navigation en temps réel avec la souris
- ❖ Les raccourcis clavier facilitant la navigation
- ❖ Principes généraux et notions de base du mode Édition 3D (saisie en 3D*)*

Utilisations avancées des vues 2D et 3D

- ❖ Les vues 2D
	- Analyse de l'ensemble des propriétés d'une vue 2D
		- Les paramètres d'affichage
		- Les paramètres d'édition
	- Création de vues 2D dédiées, exemples :
		- Un plan de gros-œuvre
		- Un plan électrique
- ❖ Les vues 3D
	- Analyse de l'ensemble des propriétés d'une vue 3D
		- Modes principaux d'affichage (fil de fer, lignes cachées, ombrées, rendu, etc.)
		- Modes de projection (perspective et diverses vues axonométriques)
		- Position de l'observateur (caméra) et du point de visée
		- Paramètres de filtres spécifiant la partie du modèle à afficher
	- Création de vues 3D spécifiques, exemples
		- Une perspective du rez-de-chaussée
			- Une perspective du soubassement et des fondations
			- Une coupe
- ❖ Utilisation et enrichissement des vues perpendiculaires (élévations et coupes)
	- Fonctionnalités abordées :
		- Copie et collage spécifiques
	- Outils abordés : Ligne, Hachures, Texte et Cotation

#### **LES EDITIONS**

La feuille d'impression et son positionnement dans l'organisation du projet

- ❖ Création et paramétrage d'une feuille d'impression type
- ❖ Création d'une feuille d'impression dédiée, exemples :
	- Un plan
	- Composition d'un plan et d'une perspective
	- Composition de quatre facades
	- Composition de photos

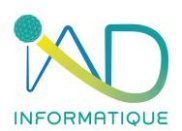

Les éléments de composition

- ❖ Les dessins et leur lien dynamique
	- Définition et fusion d'un dessin
		- Définition et paramétrage de l'échelle du dessin
		- Mise en référence du dessin et son positionnement dans la feuille d'impression
- ❖ Les fichiers images : importation d'images dans la feuille d'impression Redimensionnement de l'image
- ❖ Les annotations : Texte, Ligne, Arc et Hachures permettant d'annoter la feuille d'impression

#### **5- MOYENS PEDAGOGIQUES – TECHNIQUES – EVALUATION et SUIVI**

- ➢ Accueil des stagiaires et présentation du déroulement de la formation
- ➢ Organisation des groupes (maximum 5 stagiaires par session)

Salle de formation mobile :

- ➢ Mise à disposition de PC portable formatés aux données de l'entreprise
- ➢ Vidéo projecteur

Etude de cas :

➢ Les exercices de mise en application sont toujours personnalisés au groupe formé, en adéquation avec les besoins et les difficultés relevées par le formateur

Accompagnement :

➢ Quotidiennement par téléphone si nécessaire (selon les modalités contractuelles avec l'entreprise IAD)

#### **6- ADMINISTRATIF**

- ❖ Proposition commerciale sur devis
- ❖ Formalisation de la formation par une convention signée par les parties et documents attenants
- ❖ Accompagnement des formalités de prise en charge auprès des OPCO par notre référente QUALIOPI – HANDICAP
- ❖ Attestation de présence signée par chaque stagiaire
- ❖ Certificat de réalisation si une prise en charge de l'OPCO est spécifiée à IAD selon les modalités de financement

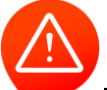

**Toute personne dont le nom figure sur une attestation de présence et n'ayant pas assistée à la formation, sera notifiée absente.**

# **7- ACCESSIBILITE**

- Voiture  $-2$  roues
- Parking ouvert

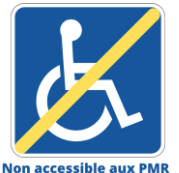

Dans ce cas la formation est dispensée dans un espace de coworking partenaire de notre société si la formation ne peut être organisée dans l'entreprise formée pour les personnes à mobilité réduite.

Non accessible aux PMR

Pour toute situation de handicap, l'entreprise IAD s'engage étudier la demande et à apporter une réponse adaptée.

# **EDICAD – ArchiTECH.PC**

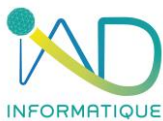

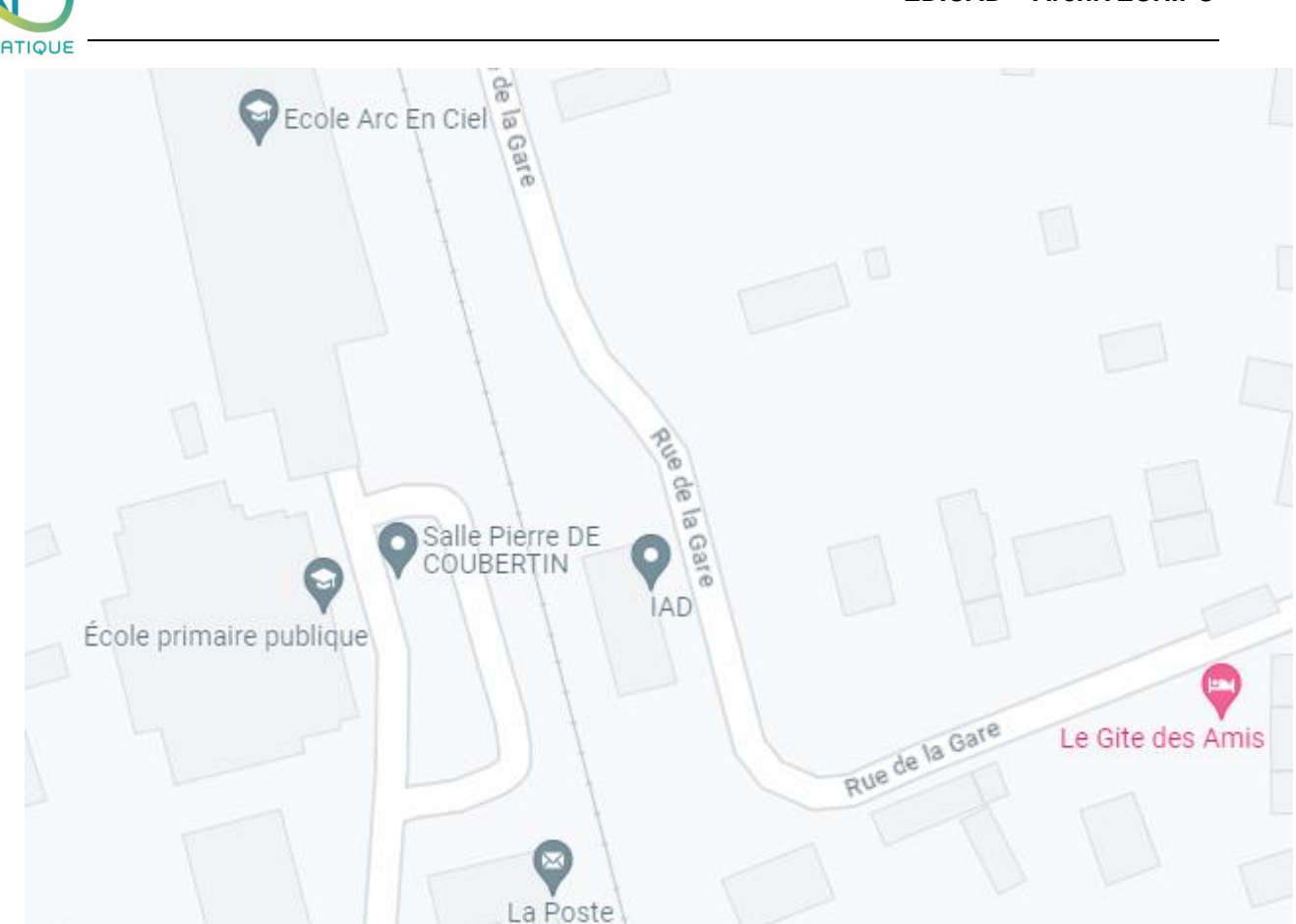

Contact : IAD Gare d'acquigny 27400 ACQUIGNY 02.32.50.78.88 – Choix n°3 [informatique@iad-bat.com](mailto:informatique@iad-bat.com)

*IAD entreprise Certifié du 08/02/2022 au 7/02/2025*

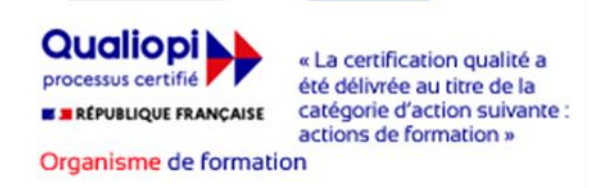